## Stanzformen anlegen

#### Wozu benötige ich eine Stanzform? Stanzform Einsatzgebiet

Wenn Sie Aufkleber, Mappen, CD-Hüllen oder andere nicht rechteckige Drucksachen gestalten möchten, benötigen Sie für die Datenerstellung die Konturen der Stanzform, damit die Druckerei weiß, an welchen Stellen sie die fertige Form aus dem Bedruckstoff ausstanzen soll. Konturen der Stanzform

#### Beim Stanzen von Karton und Wellpappe enthalten die Stanzwerkzeuge neben den Stanzmessern auch Rilllinien, sodass Stanzen und Rillen (Vorbereiten der Falzkanten) in einem Arbeitsgang stattfinden. Auch die Konturen der Rillen erstellen Sie mit den Konturen der Stanzform. Rillungen

In diesem Artikel zeigen wir Ihnen anhand zweier einfacher, praxisnaher Beispiele die notwendigen Arbeitsschritte von der Erstellung der Datei bis zum PDF-Export. Praxisnahe Beispiele

#### Stanzform erstellen

#### Schnelle Lösung

### CD-ROM

Das in diesem Artikel gezeigte Beispiel finden Sie auf der CD-ROM im Ordner »Arbeitsdateien\Praxisloesungen\ Layout\_Design\Stanzformen«

#### Ausführliche Lösung

| <b>≎ Farbfelder</b> |                            |            |     |        |                      |  |
|---------------------|----------------------------|------------|-----|--------|----------------------|--|
|                     |                            | T Farbton: | 100 | $+ 96$ |                      |  |
|                     | [Ohne]                     |            |     | x      | ◢                    |  |
|                     | [Passermarken]             |            |     | x      | ⊕                    |  |
|                     | [Papier]                   |            |     |        |                      |  |
|                     | [Schwarz]                  |            |     | ◥▩◪    |                      |  |
|                     | $C=100$ M=0 Y=0 K=0        |            |     |        | ▩ග                   |  |
|                     | $C=0$ M=100 Y=0 K=0        |            |     |        | ▩ග                   |  |
|                     | $C=0$ M=0 Y=100 K=0        |            |     |        | ▩ග                   |  |
|                     | $C = 15$ M= 100 Y= 100 K=0 |            |     |        | ▩ග                   |  |
|                     | C=75 M=5 Y=100 K=0         |            |     |        | ▩◥                   |  |
|                     | $C = 100$ M=90 Y=10 K=0    |            |     |        | ▩◘                   |  |
|                     | <b>Stanzform</b><br>1      |            |     |        | $\circ$ $\mathbf{x}$ |  |
|                     |                            |            |     |        |                      |  |
|                     |                            |            |     | la l   |                      |  |
|                     |                            |            |     |        |                      |  |

Abb. 1 Das neue Vollton-Farbfeld erscheint ganz am Ende der Liste im Farbfelder-Bedienfeld.

# Aufkleber?

Wie erstelle ich eine Stanzform für einen

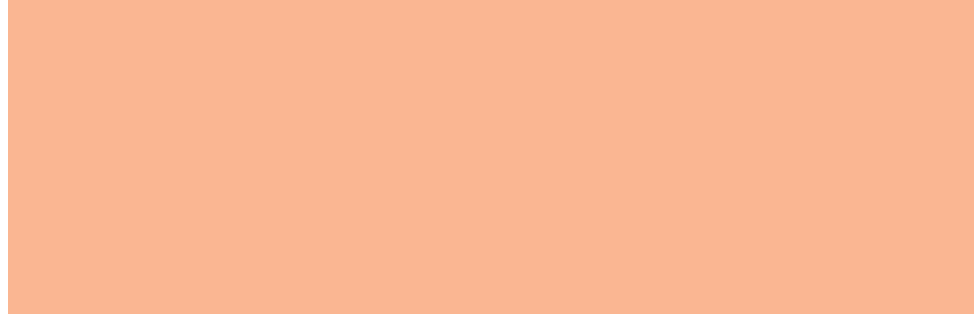

Erstellen Sie zunächst eine einfache Stanzform für einen Aufkleber.

#### Stanzformfarbe erstellen

Dazu benötigen Sie eine Volltonfarbe, die an keiner anderen Stelle im Dokument verwendet wird. In dieser Farbe legen Sie die Stanzform im Anschluss an.

Gehen Sie folgendermaßen vor:

1 Erzeugen Sie mit Datei  $\rightarrow$  Neu oder der Tastenkombination Strg/Befehl +  $\rightarrow$ ein neues Dokument.

2 Aktivieren Sie das Farbfelder-Bedienfeld. Hier klicken Sie auf die Farbe [Schwarz] und dann mit gedrückter Alt-Taste auf das Symbol Neues Farbfeld .

3 Aus dem Pull-down-Menü Farbtyp wählen Sie Vollton.

4 Geben Sie in das Feld FARBFELDNAME »Stanzform« ein.

5 Erzeugen Sie die neue Volltonfarbe mit einem Klick auf die Schaltfläche 0<sub>K</sub> $\overline{1}$ .